**Magazine of the Apple User Group of Canterbury Inc.**

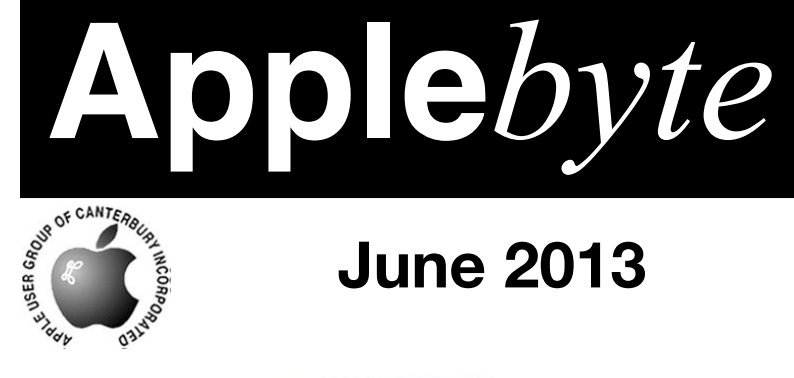

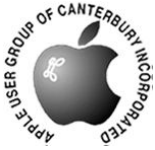

# **June 2013**

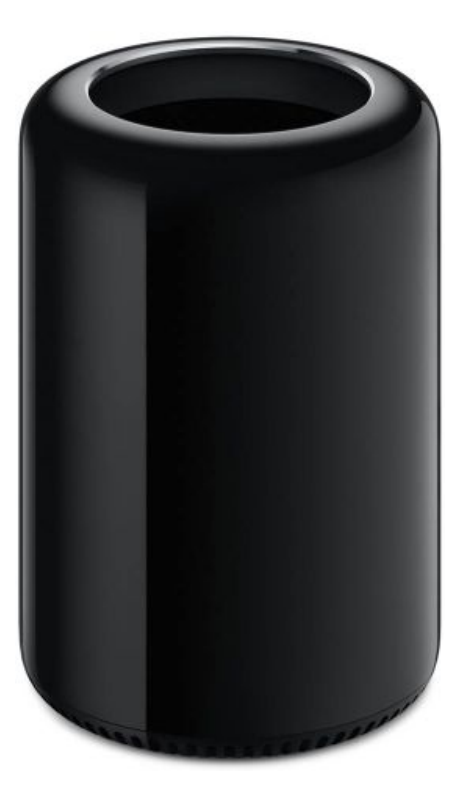

## **Waimairi School June 26th 7:30 pm**

**APPLEBYTE** is the monthly magazine of:

Apple User Group of Canterbury Inc.

Submissions for publication are due by the 12th of the month of publication. Please submit all articles to:

#### **[editor@appleusers.co.nz](mailto:editor@appleusers.co.nz)**

#### **Copyright: © 2013 Apple User Group of Canterbury Inc.**

This publication is copyright to the Apple User Group of Canterbury Inc. Individual articles may by copyright to their authors or publishers and are reproduced here with permission.

#### **APPLEBYTE Subscriptions:**

Digital (PDF file): Free; email will announce availability to download Printed:  $$30$  for 11 issues (1 year) including NZ postage.

## **Contents**

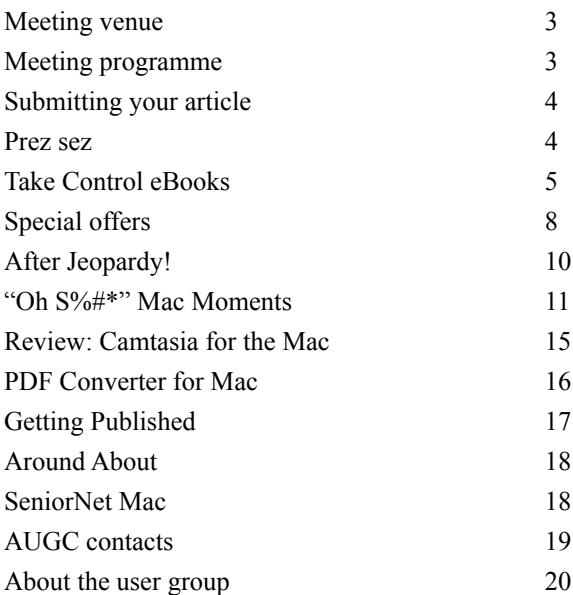

## **Meeting venue**

Meetings are held on the last Wednesday of each month (except December) beginning at 7:30pm, at Waimairi School at the end of Tillman Avenue, off Bligh's Road.

Drinks and snacks are available while we all calm down after the excitement of the meeting.

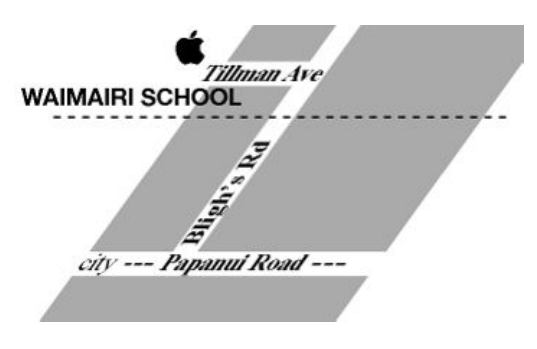

Some members carpool to get to meetings. If you don't have a car and find it difficult to get to meetings, please contact a committee member to arrange transport. Usually there is someone living near you who can offer a lift.

## **Meeting programme**

#### **Wednesday 26th June 2013**

#### **7:30 Monthly Meeting**

- Welcome and News
- Topics for next meeting?
- Websites with Cyd Wright
- MacBasics
- WWDC News
- $\bullet$  Q & A
- Supper

Come along and share your passion for Apple products. Learn about the latest technology, and enhance your skills. And meet with old and new friends over supper. Visitors welcome.

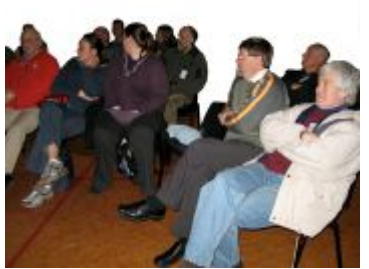

**Applebyte** page 3

## **Submitting your article**

Electronic submissions are preferred (to save wear and tear on my fingers). Just choose whatever format suits and send it to:

#### **[editor@appleusers.co.nz](mailto:editor@appleusers.co.nz)**

One page is roughly 450 words. Most article are less than 4 pages, but longer articles may be accepted if of particular interest or relevance. Please ask in advance if you are planning a longer article.

Please write clearly; short sentences are recommended to help you do this. Use a spell-checker. If you are quoting some other article, please include an acknowledgment of your source.

Pictures can help explain your article, so by all means include one (or more) if appropriate. The format is not important - jpeg, tiff and gif are all fine, but try to provide a high quality image (300 dpi) if possible.

For screen shots, you can use the build-in Apple functions Apple-Shift-3 or Apple-Shift-4, or a utility such as Snapz Pro, available from:

**[http://www.macdownload.com.](http://www.macdownload.com)**

## **Next Deadline: 12 July 2013**

### **Prez sez**

*Noel Strack*

Today I have the use of my computer again, after ten days without it . A faulty hard drive was the problem, but fixed promptly by very friendly experts who assured me that it wasn't my fault and that these things happen in the best of computer circles.

But I am full of praise for the club members who have, for so long, sung the benefits of 'Back Up you work'! Thank you all.

Up to this year I had never ever thought of backing up anything. And when our Editor spoke on this subject a while back, I, with rare insight, saw what he was getting at. I bought an external drive, plugged it in and switched on Time Machine - so easy!

And when the axe fell and everything flew out the window - everything was still there!

All is well now - so to all of you I recommend - Go and do likewise

Best Luck [Ah, A convert ... at last! - Ed.]

page 4 **Applebyte**

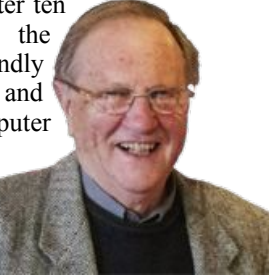

*Tonya & Adam Engst*

#### **Protect your data with: "***Take Control of Backing Up Your Mac, Second Edition***"**

Could you get back to work quickly and without data loss if your drive were to fail, or if your Mac were dropped or stolen? I hope the answer is yes, but either way, Joe Kissell's "*Take Control of Backing Up Your Mac, Second Edition*" has the information you need to ensure that all - and I do mean all - your data is protected in case of crash, corruption, or calamity.

The 201-page second edition has been significantly updated to cover all the changes to the backup world in the last 2 years - it's normally \$20, but the 30% MUG discount drops that to \$14.

#### **<http://www.takecontrolbooks.com/backing-up>**

For those who already have a backup strategy (good!), Joe has poured a great deal of thought into the "Reassess Your Backup Strategy" chapter especially for you. Give it a read to find out if you should be adjusting the way you make backups given new features in Time Machine, improvements in online backup services, changes in available backup hardware, and updates to key software packages. Also note the new "Teach This Book" section, which has links to a one-page handout and a PDF-based presentation that you can use to help others improve their backups (**it's easier to help them make backups than to try to recover their data later!**).

On the other hand, if you're hesitant about your backup strategy, or if you don't have the holy trinity of versioned backups, a bootable duplicate, and offsite backups (in other words, Time Machine alone is NOT enough!), please, please read this book and do what Joe recommends. Setting up a solid backup strategy doesn't have to be hard or expensive, but everyone will lose data, sooner or later, and with a good backup, you can turn what could have been a catastrophic accident into a minor annoyance.

Although tax season is past for the year, we couldn't resist channeling the kind of excuses that the lack of good backups engender in this "Joe of Tech" comic from our friends Snaggy and Nitrozac of Joy of Tech:

#### **<http://www.takecontrolbooks.com/news/joe-of-tech-on-backups>**

(or turn the page ...)

#### **Why do you need versioned backups, a bootable duplicate, and an offsite backup?**

\* Versioned backups, such as those made by Time Machine, are essential if you need to recover an earlier version of a file. Perhaps you - or someone else! - made changes that turned out to be inadvisable, or perhaps the program crashed and corrupted the document. It happens, and it's the pits.

\* A bootable duplicate is key for anyone for whom downtime is a problem. Reinstalling Mac OS X and restoring from a Time Machine backup works fine, but it will take hours. If you have a major deadline looming, you can be up and running from a duplicate in the time it takes to reboot your Mac.

\* An offsite backup can be the hardest to justify, because you never want to think that your home or office will be ransacked by thieves, or that you'll lose hardware to fire, flood, hurricane, tornado, or meteorite impact. OK, the last one is unlikely, but the others are unfortunately all too commonplace.

Although "Take Control of Backing Up Your Mac, Second Edition" is designed so you can focus on only the topics that are most important to you, if you read the entire ebook, you'll learn how to design a reliable backup system, choose the best hardware and software for your needs, operate Time Machine, make your backups, deal with any special backup needs, and - most importantly - recover lost data after a crash or other disaster.

To sweeten the deal, we've included coupons for six of the programs and services Joe recommends: ChronoSync, CrashPlan, Data Backup 3, DollyDrive, QRecall, and Retrospect Desktop. Use almost any of them, and the book will effectively be free.

Thank you for your support of the Take Control series, and regardless of whether you buy this ebook, please make those backups! We hate hearing from customers who buy the ebook only after losing data, or, worse, who bought the ebook but suffered a hard drive crash before getting around to setting up a backup system.

cheers...

Adam & Tonya Engst, Take Control publishers

P.S. Check out some of our other recently released ebooks, all at 30% off:

- \* Take Control of Your Passwords (one of our top-sellers of late)
- \* Take Control of PDFpen 6 (for all your PDF manipulation needs)
- \* Take Control of Dropbox (because it's more subtle than it seems)

\* Take Control of Using Mountain Lion (covering lots of important features)

*Remember, thanks to Adam & Tonya, we have a 30% discount coupon for use when purchasing any of the Take Control eBooks. Contact Editor to get the coupon code - before you order.*

#### page 6 **Applebyte**

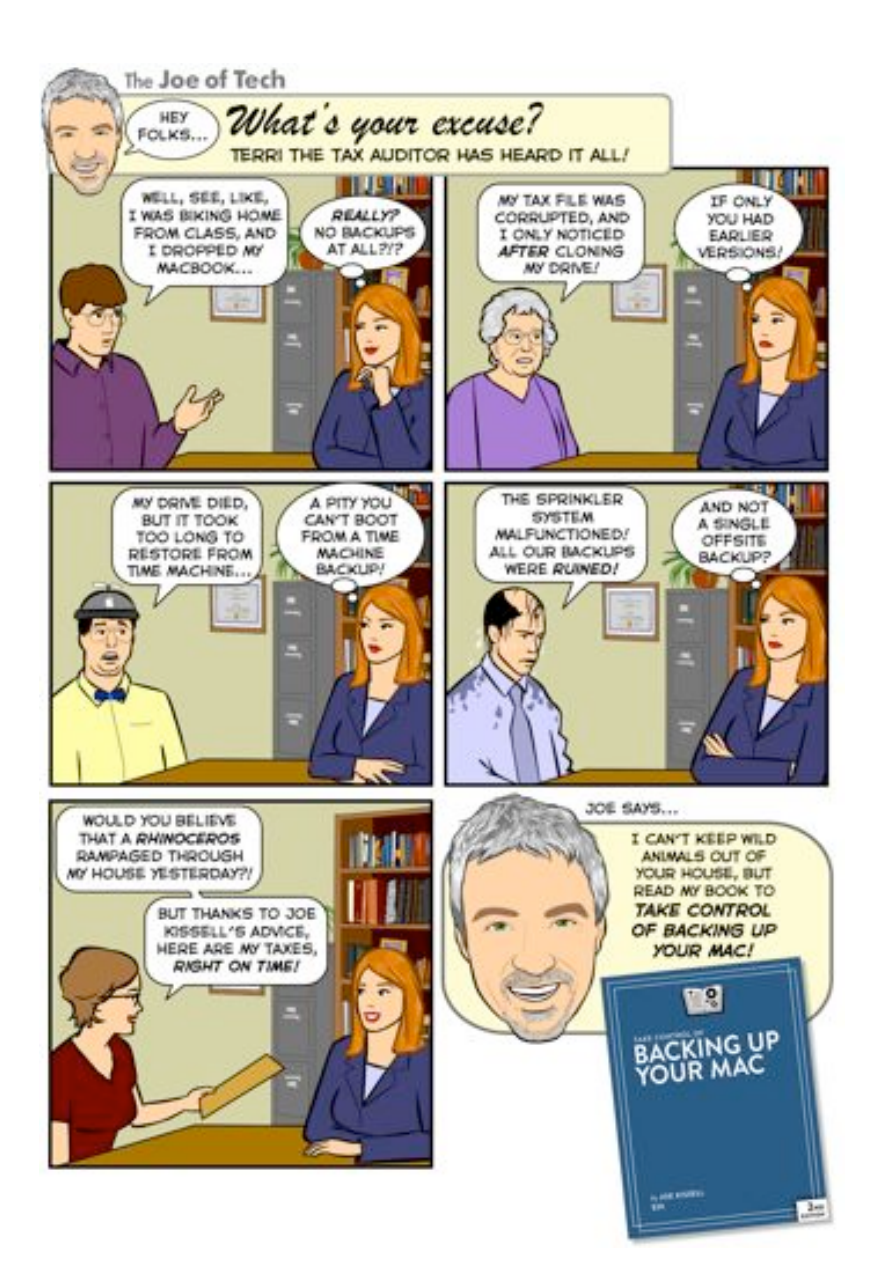

## **Special offers**

*Peter Fitchett*

**Note: These specials are available to all user group members. Contact Peter [\(web@appleusers.co.nz\)](mailto:web@appleusers.co.nz) for access or coupon codes.**

#### **GroovBoard iPad Lap Desk**

The GroovBoard is a clever iPad lap desk manufactured in Germany from a selection of fine hardwoods. You can use your iPad and an Apple Wireless Keyboard comfortably for writing, reading,

gaming or watching a movie while sitting on the couch or in bed, in a variety of positions. Check out the great video for any of their four wood types.

Apple user group members get 15% off select GroovBoard models and various other iPad accessories like cushions and sleeves:

**<http://groovboard.co/collections/apple-user-group-specials>**

This offer is valid through **June 30, 2013**.

(or head out to your workshop!)

#### **TechTool Deluxe 3.1.4 update now available free**

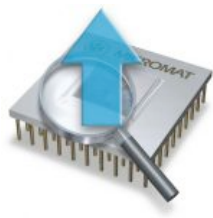

If you ordered an AppleCare Protection Plan with your Mac between 1999 and March of 2011, you also received TechTool Deluxe as part of your protection plan. TechTool Deluxe checks the major computer components covered under your AppleCare Protection Plan, and was available only by purchasing an AppleCare Protection Plan for a Mac. TechTool Deluxe was based on Micromat's powerful TechTool Pro diagnostic and repair utility.

This new TechTool Deluxe update is free to users of the above previous versions. Users should update their current version software to download the new update. TechTool Deluxe 3.1.4 works on more Macs and is also compatible with Lion.

More information is available at: **<http://www.micromat.com/ttd3-download-reg>**

This offer is **on-going**.

**Note: These specials are available to all user group members. Contact Peter [\(web@appleusers.co.nz\)](mailto:web@appleusers.co.nz) for access or coupon codes. For further specials, see our website.**

page 8 **Applebyte**

#### **SlideShark iPad PowerPoint Viewer: Free App plus Special Offer**

SlideShark from BrainShark, Inc. is a free app that converts PowerPoint presentations to view on your iPad. It is easy to use and designed with professionals, educators, and students in mind. It preserves animations, fonts, graphics and colors, and allows you to tap or swipe to advance animations and slides. With SlideShark you can view and present your slideshow

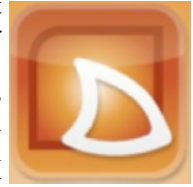

on the iPad the way it was meant to be seen (and show on your TV with the iPad 2).

See a demo at:

#### **<https://www.slideshark.com/>**

Members of Apple user groups are invited to download the app for free. Additionally, you'll also get 25% additional storage for free with this offer.

This offer is **on-going**.

On-going offers are also available from:

#### **AgileBits**

 1Password and more 25% Discount **[https://agilebits.com/store](https://agilebits.com/store?d=MUG)**

**Atomic Training Video Tutorials**

<http://www.atomictraining.com>

#### **O'Reilly: Discounts for User Group Members**

 40% off books; 50% off ebooks **<http://shop.oreilly.com/>**

#### **Peachpit Press**

 35% Off **[http://www.peachpit.com](http://www.peachpit.com/)**

#### **Take Control Books**

 30% Discount **[http://www.takecontrolbooks.com](http://livepage.apple.com/)**

**Note: These specials are available to all user group members. Contact Peter [\(web@appleusers.co.nz\)](mailto:web@appleusers.co.nz) for access or coupon codes.**

**For further specials, see our website.**

## **After 'Jeopardy!'**

IBM's famed supercomputer first made waves when the company introduced it as a computer specifically made to answer Jeopardy! questions. Since then, Watson's development has expanded, and in 2011 it competed against former Jeopardy! winners Ken Jennings and Brad Rutter to take home a \$1 million prize.

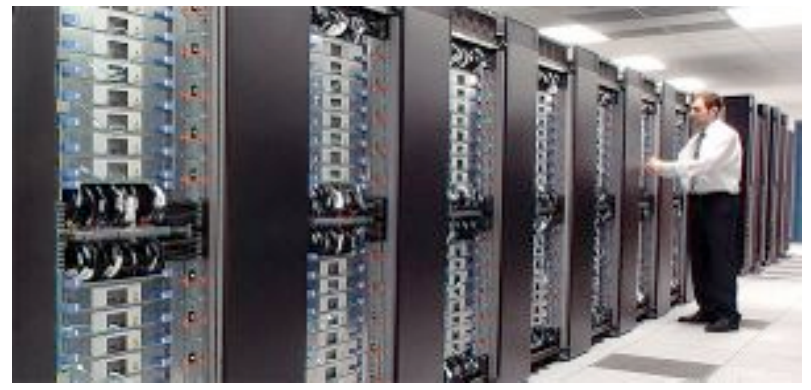

*"As an artificially intelligent supercomputer system, Watson has the ability to not only use resources to build knowledge, but also to come up with the answers to questions and communicate them in real language … It may take awhile to perfect, but this is a big step for Watson."*

*Karl Volkman of SRV Network, Inc.*

Watson's knowledge source comes from a plethora of data including encyclopedias, dictionaries, news articles, literature and millions of documents and resources. For its use on Jeopardy!, Watson had access to 200 million pages of content but was not connected to the Internet.

During the past several years, IBM has explored other uses for the Watson supercomputer system, including in the healthcare industry. Last week IBM announced that Watson would be taking on another role.

So what will Watson be doing after besting the brightest at Jeopardy!? A Customer Service Rep!

"Hello, Hello. My computer won't work!"

'click'.. 'whorl'.. 'whine' .. 'click-click' ..

....

....

"Have you turned it on?"

#### page 10 **Applebyte**

## **"Oh S%#\*" Mac Moments**

Caveat: No matter what problems you learn about, your computer will find another way to "make your day"!

Like any computer, a Mac is prone to serious problems over the course of its life. A wide variety of things can go horribly, horribly wrong. From a complete failure to start to that terrifying kernel panic screen, here's how to troubleshoot (and hopefully fix) what's plaguing your Mac.

If you're still covered by Apple's warranty or AppleCare, the easiest solution is to walk into the Apple Store and have them fix everything for free. But if you don't want to waste time or you're not covered anymore, you can do a lot of the troubleshooting yourself.

#### **The Problem: Grey (or Blue) Screen on Startup**

When you turn on your computer and get a grey or blue screen (or it gets stuck at the Apple logo) that never loads OS X, it's a pretty good cause for concern. This can happen for a number of reasons, so it's one of the most frustrating things that can happen to a

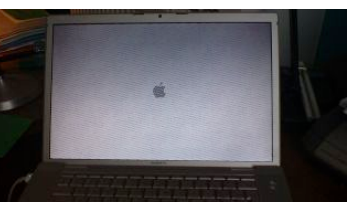

Mac, and troubleshooting it is no easy task. So, let's break it down into a few steps you can take to figure out what's going on.

#### **Step One: Disconnect All Peripherals**

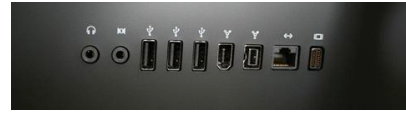

One of the main causes of a grey or blue screen on startup is incompatible hardware connected to the machine. This might be a

printer, an external hard drive, or even a USB hub. So, disconnect everything except the mouse and keyboard, and restart your computer.

[This can be quite a pain if all your peripherals have been in use for 'ages' and you haven't done any software updates, but the 'experts' like you to think that you are trying something useful. Watch for changed setting when you reconnect everything - Time Machine preferences, headset sound preferences, etc. -Ed]

If your Mac starts this way, then it's an issue with one of those peripherals. You have to trial-and-error your way through to figure out which one, so connect them back into your computer one by one, and restart. If one of them causes your computer to hang on the grey screen again, you've found your issue.

If you figure out the problematic peripheral, it's time to do a little research. Head to the manufacturer's web site and see if others are reporting the same problem. You might be able to fix it with a software update or a firmware update to the device.

If no devices are causing problems, and your Mac still won't boot, then it's time to dig a little deeper.

#### **Step Two: Perform a Safe Boot**

Safe boot makes your Mac boot up with the minimum amount of drivers needed to make it work, and it checks your hard disk in the process (it might take a bit longer to boot up). Do do this, start up your computer while holding down the Shift key until the Apple logo passes. If your Mac starts up with the safe boot, go ahead and restart the computer again and see if it boots up normally (as odd as it sounds this fixes the problem a surprising amount of the time). If not, it's time to give the hard drive a closer look.

[Note: If the safe boot works, things are looking a lot better - you know most of your hardware is working - processor, memory, screen, disk, etc; and the problem most likely is software add-ons - drivers, plug-ins, etc. -Ed]

#### **Step Three: Run Disk Utility**

If you still c boot up OS normally, it's to run Disk Uti and check out y hard drive:

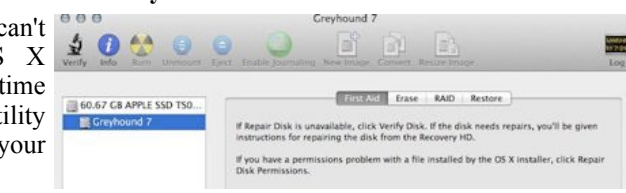

- 1. Boot up your computer while holding down Command+R (if you're running Snow Leopard or earlier, find your OS installation disc, put it in the drive, and reboot your computer holding down C). This will boot you into a diagnostic mode.
- 2. Select the Disk Utility Option.
- 3. Select your hard drive, and click "Verify." Wait for Disk Utility to finish running.
- 4. If problems pop up, click "Repair Disk."
- 5. If nothing pops up, click "Repair Permissions" and wait for Disk Utility to scan your hard drive again.
- 6. If Disk Utility finds and repairs some problems, go ahead and reboot.

In a lot of cases, running Disk Utility will catch problems with startup issues. Sometimes a single file with the wrong permissions can cause the whole system to collapse, or if something's not in the right place it won't boot. If this doesn't work, you have a lot more problems to look into.

#### **Step Four: The Disk**

If you are unable to do a Safe Boot, or boot in Diagnostic Mode, then there is a chance that there is a problem with the hard disk. If you follow

#### page 12 **Applebyte**

a good backup strategy, you should have a bootable backup disk. You may also have a copy of MacOS on a thumb-drive, or for older versions of Mac OSX, an installation DVD or CD. Try booting from one of these.

#### **Step Five: Finally**

If you get this far, you probably won't fix things even with a soldering iron ... but you have given it a good old college try. It is really time to consult someone who knows what they are doing, like the Apple repair shop.

#### **The Problem: Persistent Beach Ball**

Ah yes, the spinning beach ball that refuses to go away. Sometimes it's a small problem that's easy to solve, but other times it's part of a much bigger mess. If your Mac is tossing up the spinning beach ball

consistently, it's time to figure out the exact cause.

#### **Step One: Check Activity Monitor**

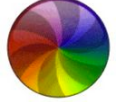

Your Mac will usually get a spinning beach ball when it's

somehow overloaded. More often than not, this just lasts a few seconds and goes away, in which case you can ignore it. If it doesn't, the best way to figure out what's going on is to launch Activity Monitor and pinpoint which program is causing the problem.

- 1. If you need to, force quit any programs that are potentially causing the beach ball (Command+Option+Esc).
- 2. Launch Activity Monitor (Applications > Utilities).
- 3. Now go about your daily usage. If the beach ball comes up, switch over to Activity Monitor and see which app is taking up the biggest CPU load (oftentimes this will spike at 100%).

If it's a powerful piece of software like Photoshop that's causing problems, then it's a good chance you need more RAM in your computer. RAM can help with multi-tasking issues, and if the beach ball comes up when you're running a few programs at once additional RAM will help (this may be very easy to install yourself, depending upon the model). If not, and it's something lightweight like a file syncing service like Dropbox or an instant messenger client like Adium, then it's probably a problem with the software itself. Try quitting the app and seeing if the problem persists. If the beach ball doesn't return, then you have your problem. Check the developer's web site to see if they've issued an update, run Software Update (Apple Logo > Software Update), or get in touch with the developer if no update is available.

Another possible problem is that your hard disk is getting close to full.

#### **Step Two: Reclaim Hard Drive Space**

When your hard disk is full it can cause spinning beach ball problems. For a lot of us, this just means cleaning up two folders: your trash and your downloads folder:

- 1. Right-click the trash can icon and select "Empty Trash." If you have a lot of stuff in there or you haven't done this recently you might get enough space to save your file.
- 2. Now head to your downloads folder (Users > Your Name > Downloads). Go through and delete any files you no longer need.

In a lot of cases, doing the above two steps can free up enough space to continue working. That said, you might still need to free up even more space. To make this process easy, we like Disk Inventory X. With Disk Inventory X, you can look at your hard drive and find the biggest space hogs quickly so you can delete them and move on. It takes a little time, but it is time well spent. Of course, it might also be time to just upgrade the size of your hard drive.

#### **Further Resources**

A few other oddball things can cause the spinning beach ball. If none of the above work, think of anything that you may have changed recently. Try undoing the change and see if that helps.

If not, have a look at: "*Troubleshoot the Spinning Beach Ball*":

**[http://www.macworld.com/article/1151583/](http://www.macworld.com/article/1151583/spinningbeachballofdeath.html) [spinningbeachballofdeath.html](http://www.macworld.com/article/1151583/spinningbeachballofdeath.html)**

Disclaimer - Did I just hear you say:

I rarely say "oh sh\*t" when I have a problem like this. Usually it's more like: "Come on!"

If so, I can only offer:

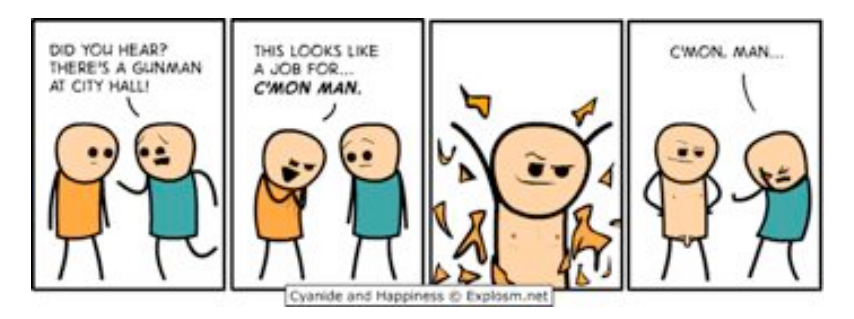

## **Review: Camtasia for the Mac**

*Dave Greenbaum*

Camtasia is a program for recording and annotating audio and video captured from your Mac commonly known as screencasting. I've used other programs in the past to do raw captures from my Mac and then did the painful editing in iMovie and GarageBand but Camtasia does everything with an intuitive and easy to use Mac interface.

I'm an extreme novice when it comes to audio and video editing and still was able to get the functionality I needed from this program. It treats audio and video like Pages treats words. Simple and easy editing. The help screen combined with online tutorials (screencasts in and of themselves) gave me the skills I needed to get up to speed. After I got down these basics, the hardest part wasn't using the Camtasia tool but the direct aspects of my presentation such as timing and my script. When a tool gets out of the way and let's you do the work that's a win in my book.

Besides audio and video editing, Camtasia provides tools for highlighting and annotating the screen with features like greying out passwords or dimming part of the screen as well as a huge list of features I've only scratched the surface on. Getting down the basics of a presentation is easy and the toolbox provides transitions and effects that are designed to be used with scalpel like precision rather than strewn about the videosimilar to Keynote or Powerpoint.

After you've tweaked the screencast just right, Camtasia makes it easy to export it depending on what device you are showing the screencast on and directly exporting it to youtube.

Nicely priced at \$99.00 this is an ideal program for anyone that has to train or market towards others. User groups will love this program being able to walk their members through a short training session. Ironically while the PC version has few more features than the Mac version, it's 3times the price at \$299.

Pros: Easy to learn, nicely priced.

Cons: Really none that I can see.

#### **Five out of Five Dogcows**

*Originally published and written for the Lawrence Apple Users' Group 2.0 <http://www.laugks.org/news> and published by Dave Greenbaum at [http://www.clickheretech.com](http://www.clickheretech.com/)*

## **PDF Converter for Mac**

There have been a few enquiries recently about PDF files, extracting data from PDFs, etc. The Cult of Mac website currently has a special on *PDF Converter For Mac* from Nuance, so it may be worth a look ...

Having the ability to easily edit a PDF is a great thing, especially if you're trying to go as paperless as possible. This Cult of Mac Deals offer boasts one of the best PDF editors for the Mac on the market in *PDF Converter for Mac*.

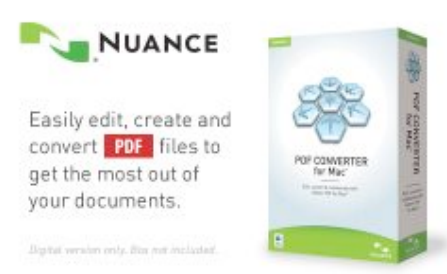

The software's ease-of-use

really sets itself apart from other PDF editors and its powerful features allow you to efficiently edit and share PDFs in a flash. If you're been hunting for a great piece of software that allows you to simply edit and share PDFs, *PDF Converter for Mac* is right up your alley – and at the featured price of US\$49.99 it's more attractive than ever.

Here are just some of the features that *PDF Converter for Mac* offers:

- **Edit Directly within PDF Files:** PDF files are no longer hard to change. Simply edit, delete, and add text as needed. You can also insert, move, copy, resize, and delete images.
- **Connect to the Cloud:** Access to your stored documents in the cloud anytime, anywhere. Now you can save PDFs directly to Evernote and Box.
- **Scan Directly to Searchable PDF:** Scanning to PDF isn't useful if you can't get access to information. Create PDF documents complete with text that can be copied and searched.
- **Collaborate like Never Before:** Exchange ideas and provide directions by adding notes, text boxes, graphics, and more to PDF documents. Mark up documents with highlighting, underscoring, and strike through formatting.
- **Take Advantage of the World's Most Accurate PDF Conversion:** Don't waste valuable time recreating documents with complex layouts and graphics. Convert PDF files into Microsoft® Word, Excel®, PowerPoint®, RTF, and Corel® WordPerfect documents in real-time.
- **Protect your Information:** Black out or erase text from documents to protect sensitive information. Text and images can be edited or deleted to keep safe from prying eyes. You can even use search-and-redact to eliminate the text throughout a PDF document.

#### page 16 **Applebyte**

Additional features include scanning paper documents to PDF, drag-anddrop document assembly, conversion of static PDF forms into fillable PDF forms and opening files from PDF Portfolios. It also includes direct savings to cloud services such as Evernote and Box.

#### **System Requirements**

- Mac computer with an Intel processor
- Approximately 100 MB of available disk space
- Mac OS X Mountain Lion (v10.8), Lion (v10.7), and Snow Leopard  $(v10.6)$
- CD/DVD drive required to install from disk
- Some features require Internet access; additional terms apply

#### **Languages**

• English, French, German, Italian, & Spanish

#### Have a look at: **<https://deals.cultofmac.com/sales/pdf-converter-for-mac-from-nuance>**

# **Getting Published**

We are told that Editors can be pretty demanding of reporters, to get an article ready for an issue,; be it printed or on the web. But really, some articles are, well, possibly unnecessary. Have a look at this one ... just don't say I didn't warn you ...

#### **The Perils of Lamp-Post Collisions**

Although a standard slapstick gag, walking into a lamp-post can cause serious injury.

The force of a collision, and thus the damage inflicted, is determined by how fast a person is moving, their mass and whether they walk into a hard or soft object.

A soft object provides a 'crumple zone', absorbing and dispersing some of the energy from the collision -meaning less potentially destructive energy is transmitted to the crash victim.

A hard object, such as a lamp-post, is going to hurt. There is no 'crumple zone' and hence nearly all the energy is going to be transferred to the victim.

A person walking at 5km/hr into a lamp-post would experience a g-force of around 1.5G. This is the same force that astronauts experience on reentry.

If you're lucky, you can escape a lamp-post collision with nothing more than a bruised ego. But it can lead to a broken nose and other serious facial injuries.

## **Around, About**

*Peter Fitchett*

**Map Camera:** You know how all your photos have a ton of extras tucked inside? Like – to pick a completely random example – the GPS data. And yet, whenever you send your vacation photos to your mom, she mails back to ask "where is that cool restaurant with the camel and the statue of Elvis outside?" or somesuch thing. Of course, you want to scream "Just look in the EXIF data, you idiot!" but, bring a good son/daughter, you just tell her. Again.

Well, a new app for the iPad and iPhone will help you make the implicit explicit. It's called Map Camera.

Map Camera adds – surprise! – maps to your photos, either as you take them or afterwards. You can have it add the map itself or just a timestamp and location. And if you export photos they retain all EXIF data, unlike exporting from some apps I could mention (cough iPhone cough).

And it's not just good for vacation photos. Want to invite somebody to a soirée at your home or office? Snap a picture with Map Camera and you have a ready-made invite.

The app is available now for a mere \$2. It's worth that just so you never get another location question from your mother.

**Emergency**? We all know to ring 111 in an emergency, don't we? Well actually, we don't. There are overseas visitors in the country whose first thought will be to ring their home emergency number, and if you watch a lot of TV programs (think younger family members), the US 911 number may come to mind.

### **SeniorNet Mac**

**Computer Training Lessons**: Two-hour sessions, once a week for four weeks. Course notes are provided. Classes are small with a maximum of six students and two tutors per lesson.

**Social Events**: Held on the fourth Tuesday of the month.

**Newsletter:** Supplied every two months.

We are now located at: 190 Worcester Str, Christchurch.

Contact: If you would like to join SeniorNet Mac and are in the 55-plus age group, please contact Allan Rutherford at (03) 352-4950, or email:

#### **[ajmr@xtra.co.nz](mailto:ajmr@xtra.co.nz)**,

or else leave a message on the club's answerphone at (03) 365 2003.

page 18 **Applebyte**

Luckily for New Zealanders who watch too many American movies, 911 goes straight to the 111 emergency line.

A Telecom spokesman has confirmed that 911 and 112, a common emergency number used in Europe, go straight to 111.

As for our nearest neighbour, Australia (000) and our "home country", United Kingdom, (999) - in New Zealand these are diverted to a recorded message telling the caller to ring 111. We wouldn't want to treat them all the same, would we?

**WWDC**: I shouldn't finalise this issue without some mention of WWDC - Apple's WorldWide Developers Conference. In the keynote speechApple announces new Macbook Air computers with 'all day' battery life (available now), and a new Mac Pro - to be available later in the year. Early versions of a new iOS (version 7) and OS X (version 10.9) were then demonstrated. Both of these will also be available later in the year, presumably along with a new iPhone, iPad etc.

One interesting product announced was a new version of iWorks (also to be available later in the year) - Pages, Numbers and Keynote. This version is 'cloud-based' - it actually runs within Safari as a web-app ... and the same version runs on OS X, iOS, and Windows.

Another announcement was of support of WiFi using the 'soon-to-benew' standard 802.11ac - in the new Macbook Air, and in the new Airport Extreme. But 802.11ac will provide faster throughput and more stable connection. It's designed to offer speeds of up to 1.3 Gigabits per second. That's more than double the bandwidth of the current standard, 802.11n. (An even faster standard is proposed for next year, 802.11ad.)

There will be a bit more mention of the WWDC keynote at the next meeting, but you can see more at the Apple website from where you can view the entire presentation.

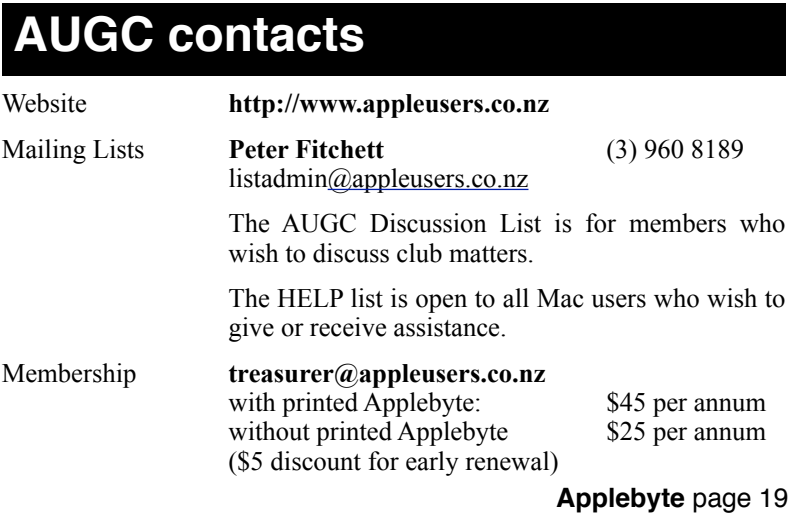

## **About the user group**

Patron

## **Aims**

*The Apple User Group of Canterbury Incorporated (AUGC) is a non-profit organisation which exists for the purpose of exchanging ideas and expertise about the use of Apple computers, the Macintosh operating systems, and related hardware and software.*

## **Committee**

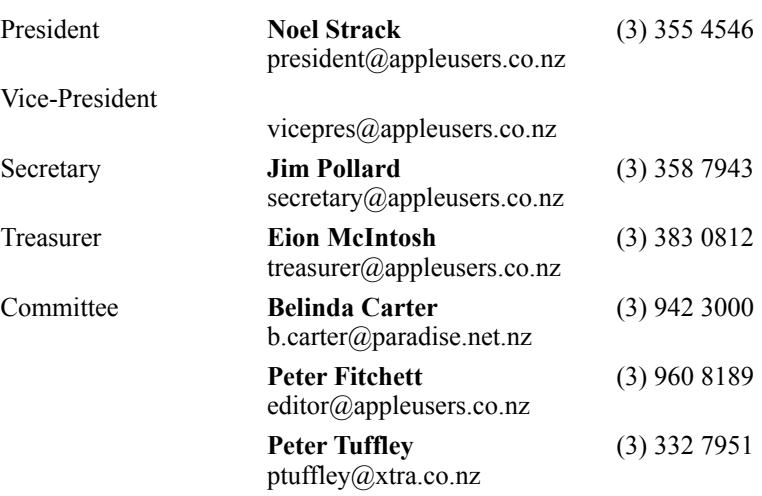

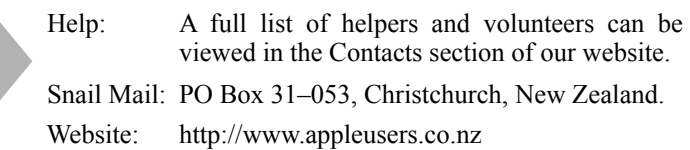

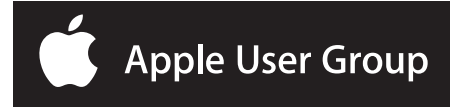